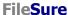

ByStorm Software www.bystorm.com 877-BYSTORM

This very short document shows you how to set up a FileSure rule to audit file changes (writes, renames, deletes, etc...) to a shared folder.

Since we need an example, we're going to audit file activity in the C:\Important Doc folder.

## 1. Start FileSure

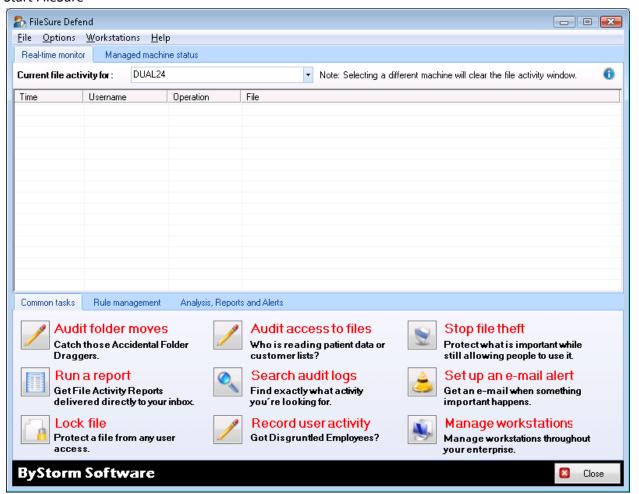

2. Click the 'Rules management' tab and then click the 'Quick audit' button

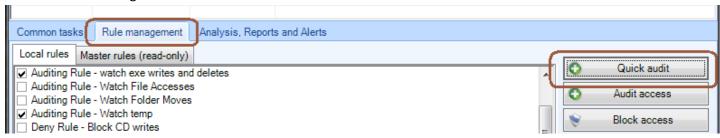

- 3. On the Create Auditing Rule screen, make the following changes
  - a. Change the 'Rule name' to something useful like 'Watch Important Documents folder'
  - b. In the 'Files to Audit' section, select the 'Wildcard' option and enter '\*' to match all files.

- c. In the 'File Location' section, select the 'In folder' option and either type the path of the folder you want to audit or use the browse button to select it.
- d. Click 'OK' to close screen

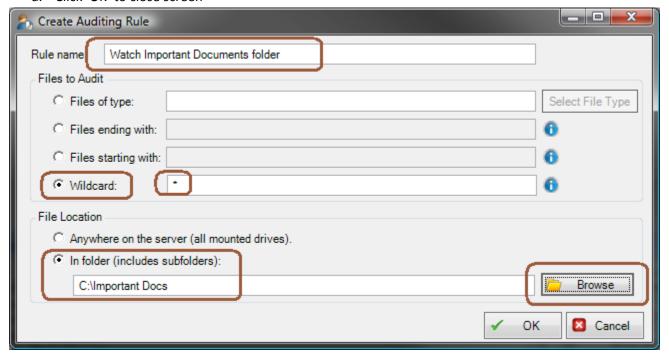

4. A new rule will be created and is enabled.

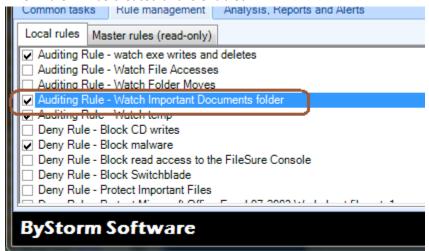

5. Since this rule will be picking up more than just changes, we're going to need to tweak it a bit. Select the rule and click the 'Edit rule' button.

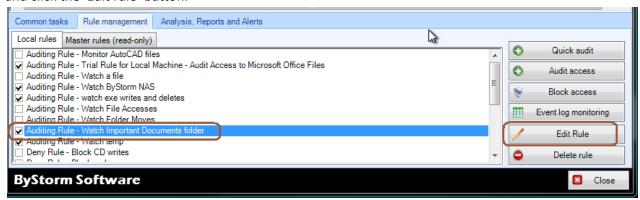

6. This will bring up the 'Edit rule' screen and you need to uncheck all the 'Access checks'

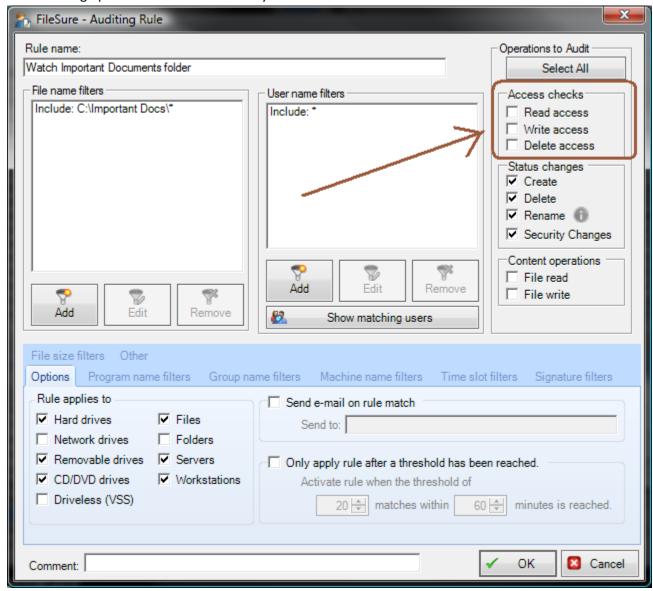

7. Click OK to close the dialog and that's it.